1/27/2006

## Size : 11x14 inches

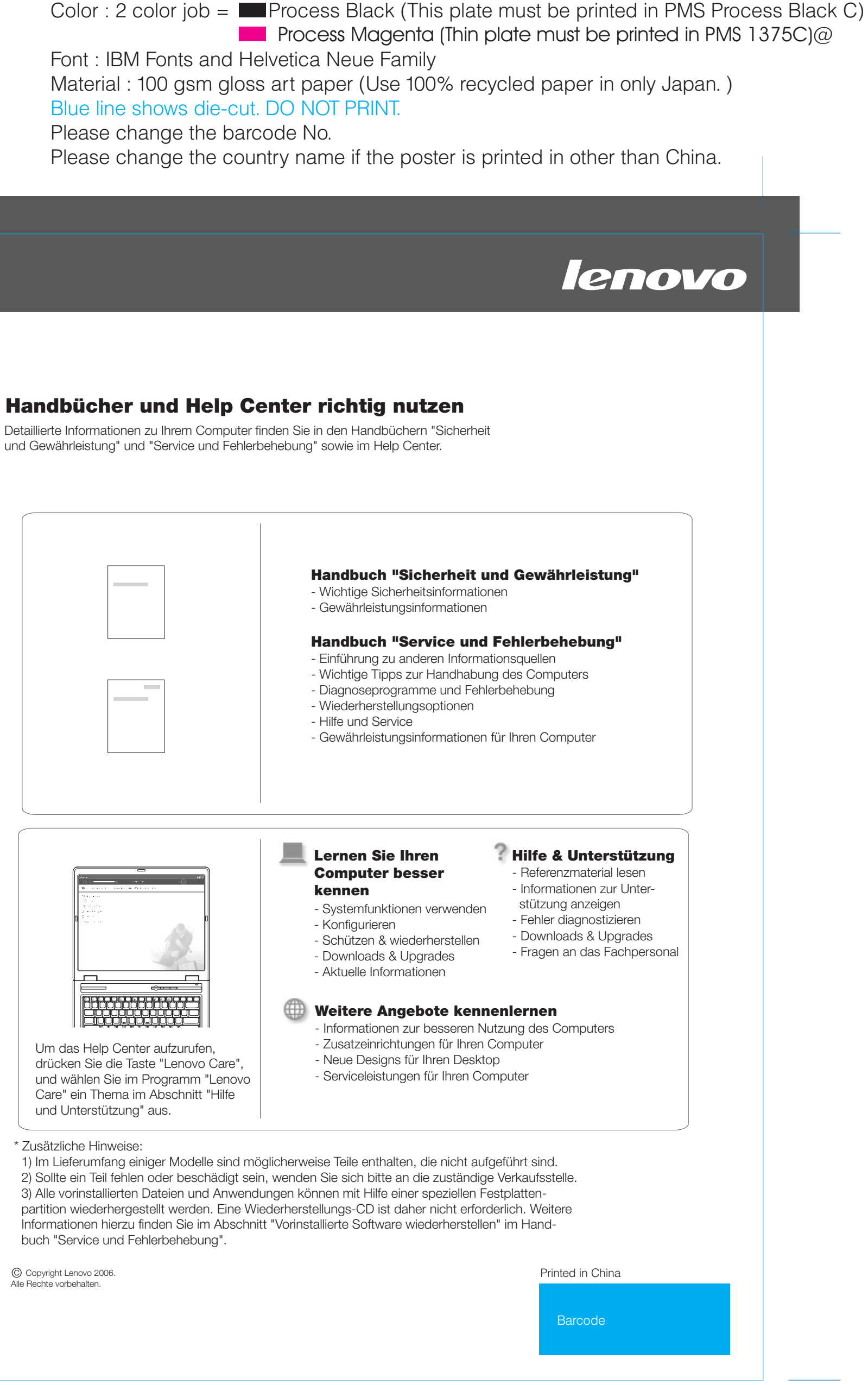

Please change the barcode No.

# Lenovo 3000

### **Lenovo Care**

#### **Access Connections**

#### **Präsentationsdirektor**

#### **Rescue and Recovery**

#### **Message Center**

## **Access Help**

Im Programm "Lenovo Care" steht Ihnen eine Vielzahl an Informationsquellen und Tools für die Konfiguration, Verwaltung und Erweiterung Ihres Computers zur Verfügung.

Der Präsentationsdirektor unterstützt Sie bei der Planung und Ausführung von Präsentationen - im Büro und unterwegs.

Im Message Center werden Nachrichten zu nützlichen Softwareprogrammen angezeigt, die auf Ihrem Computer vorinstalliert wurden. Im Message Center können Sie sich auch Nachrichten anzeigen lassen, wenn neue Aktualisierungen für Ihren Computer verfügbar sind.

Access Help ist ein umfassendes Onlinebuch, in dem Sie Antworten auf fast alle Fragen zu Ihrem Computer finden. Es unterstützt Sie beim Konfigurieren von vorinstallierten Funktionen und Tools sowie beim Beheben von Fehlern.

#### **Help Center**

Das Help Center ist ein Onlinebuch, das nützliche Informationen zu Ihrem Computer enthält. Im Help Center finden Sie außerdem Informationen zu Hilfe und Unterstützung sowie weitere Angebote.

**Um weitere Informationen zu diesen Themen anzuzeigen, drücken Sie einfach die Taste "Lenovo Care":**

## Lenovo 3000 N100 - Installationsposter P/N 41W2830

Drücken Sie die Taste "Lenovo Care" auf der Tastatur, um das Programm "Lenovo Care" zu öffnen. Um weitere Informationen zu den verwendeten Technologien und anderen Funktionen anzuzeigen, wählen Sie in "Lenovo Care" ein Thema im Abschnitt "Hilfe und Unterstützung" aus, und geben Sie einen Begriff in das Suchfeld ein.

> Access Connections ermöglicht einen problemlosen Übergang zwischen Festnetzund drahtlosen Netzumgebungen und verwaltet zudem Ihre Einstellungen für Sicherheitsoptionen, Drucker, Homepages und andere standortspezifische Details.

Rescue and Recovery bietet eine Reihe von Wiederherstellungstools, mit denen Sie Fehler bestimmen und Ihr System nach einem Absturz schnell wiederherstellen können - sogar dann, wenn das Primärbetriebssystem nicht gestartet werden kann und Sie keine Unterstützung anfordern können.

## **Handbücher und Help Center richtig nutzen**

und Gewährleistung" und "Service und Fehlerbehebung" sowie im Help Center.